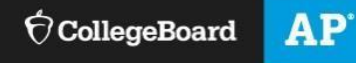

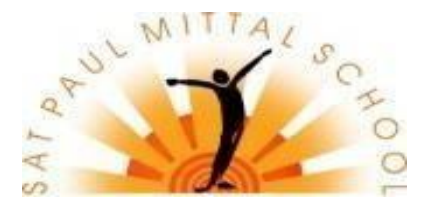

# **ADVANCED PLACEMENT EXAMS 2023-24**

### **LUDHIANA, INDIA**

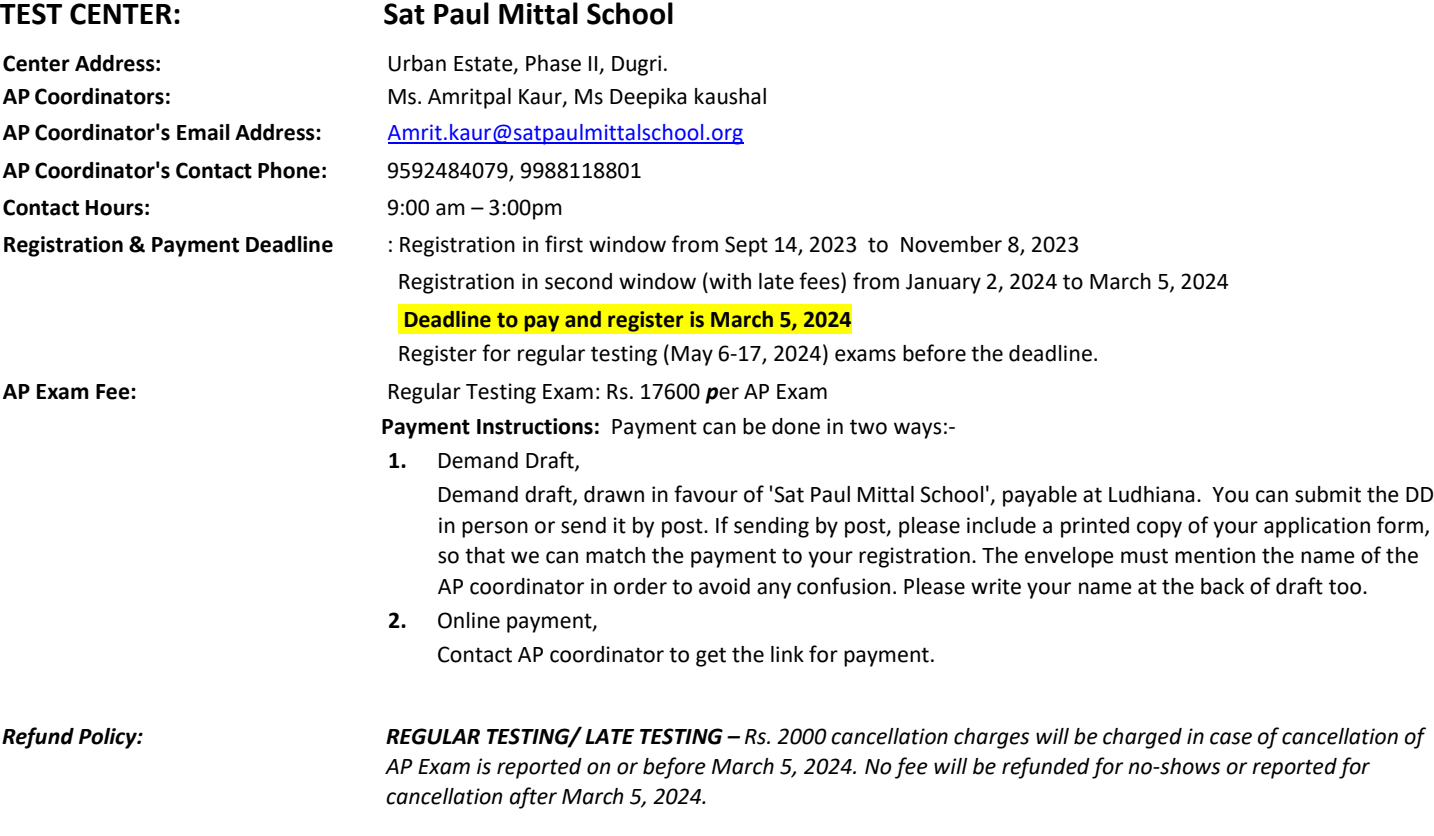

## **REGISTRATION & PAYMENT INSTRUCTIONS**

**Complete ALL STEPS BELOW (register online and pay test center) by March 5, 2024 to reserve your seat. The Test Center will provide an AP Admission Ticket as confirmation that your seat is reserved.**

**IF YOU REGISTER ONLINE WITH THE COLLEGE BOARD BUT DO NOT PAY THE TEST CENTER, YOU WILL NOT BE ABLE TO TAKE THE TEST AND IF YOU PAY BUT DO NOT COMPLETE ONLINE REGISTRATION, YOU WILL NOT BE ABLE TO TAKE THE TEST.**

# **TO START: Use <sup>a</sup> phone, tablet, or computer to complete registration online with the College Board (Steps** -)

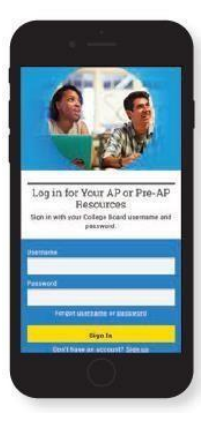

### SIGN IN TO MY AP

Sign in to **myap.collegeboard.org** using the same College Board student account login you have used to view AP, **or Exam** button.

SAT, or PSAT scores, or to register for the SAT.

 Forgot your login info? Follow the "Forgot username or password?" links to reset them.

 Don't have a student account yet? Click the **Sign up** link. **IMPORTANT: Create your College Board account using the same email you will provide to the test center. Use first and last name as you have written in your passport.**

Having technical issues? Contact AP: Inquiry Form: cb.org/apstudentinquiry Live Chat available on [https://apstudents.collegeboard.org/](https://mail.satpaulmittalschool.org/owa/redir.aspx?C=sRTcjHx9TC8OXY-1lJrlemWSSjNdzPapbAcmiYRdGJ5S_82ef73bCA..&URL=https%3a%2f%2fapstudents.collegeboard.org%2f) during AP Program business hours Phone: +1 212-632-1780

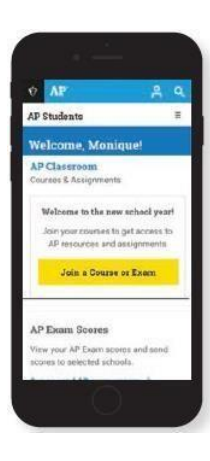

**2** JOIN AN EXAM

Click the **Join a Course**

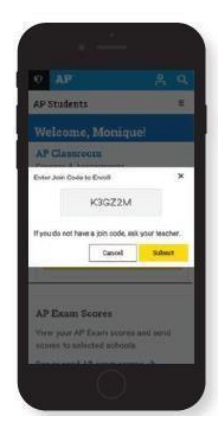

### **SUBMIT YOUR JOIN CODE**

Check the India AP Exam schedule [on http://ap-india.org.](http://ap-india.org/) Enter the unique join code for each regular or late testing exam you wish to take at this test center and click **Submit**. (Repeat for each exam you wish to take.)

#### **[CHECK JOIN CODES FROM NEXT PAGE ]**

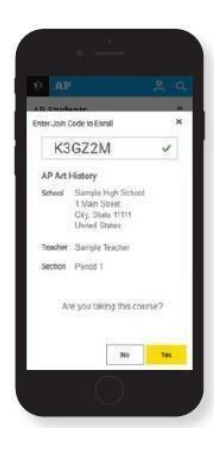

### **O** VERIFY EXAM INFORMATION

Confirm the exam name, exam date, and test center name are what you want.

Click the **Join a Course or Exam** button.

# Repeat steps  $\bullet$  -  $\bullet$  for each exam you wish to take.

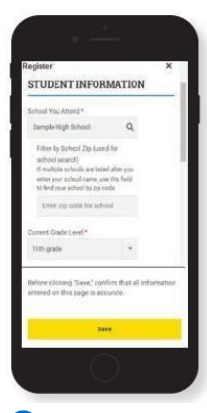

## **S** FILL OUT REGISTRATION INFORMATION

The first time you register in My AP, you'll need to fill out some registration information. Provide accurate information – this will be on your personalized AP labels for exam day. You only have to do this once.

## *THESE ARE UNIQUE JOIN CODES AND DIFFERENT FOR ALL TEST CENTERS*

# **LIST OF UNIQUE JOIN CODES**

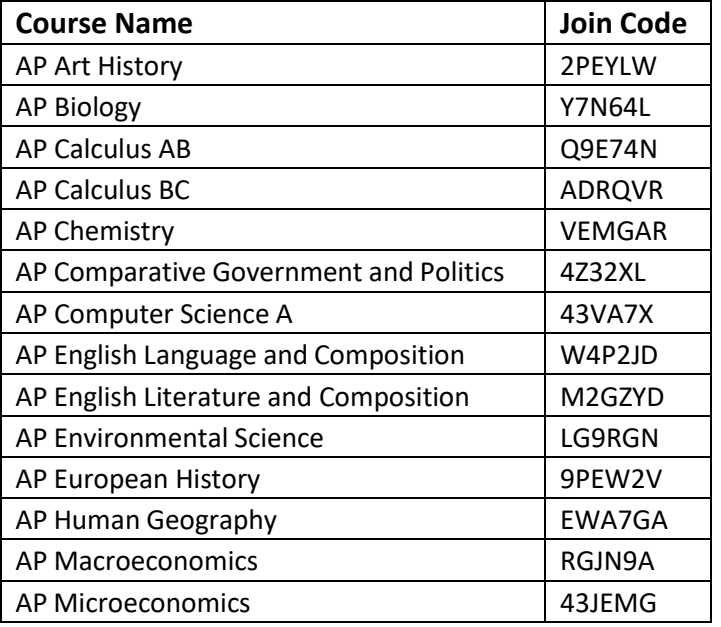

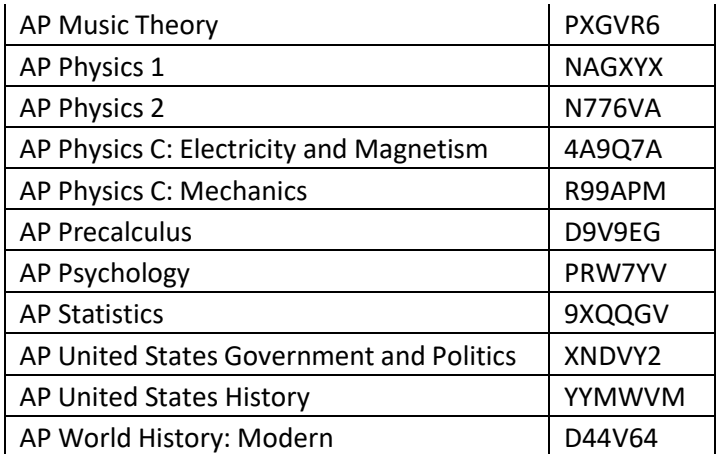

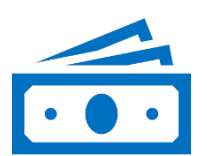

**O** PAY TEST CENTER WITHIN 3 DAYS OF COMPLETING ONLINE REGISTRATION OR BY MARCH 5, 2024 WHICHEVER COMES FIRST. EMAIL YOUR PAYMENT DETAILS TO THE TEST CENTER COORDINATOR SO THAT THE TEST CENTER MAY MATCH YOUR PAYMENT TO YOUR ONLINE REGISTRATION.

FILL IN THE INFO BELOW AND EMAIL TO THE TEST CENTER COORDINATOR:

- Student First Name:
	- Student Last Name
	- Student Primary Email (same as on your College Board account):
	- Student Mobile: \_\_\_\_
	- Student Date of Birth (DDMMYYYY): (See age acknowledgement below)
	- AP ID(locate in your profile in your AP ID in your College Board)
	- List All Exams You Registered for Online: REGULAR TESTING: May 6 – May 17, 2024:
	- $\bullet$  How will you pay?  $\square$  Demand Draft  $\square$  Online banking Details of online payment (as applicable)

DD Issuing Bank or Bank Name (as applicable) \_\_\_\_\_\_\_\_\_\_\_\_\_\_

 $\overline{a}$ 

#### **BY PAYING THE TEST CENTER, YOU ACKNOWLEDGE YOU HAVE READ AND UNDERSTAND ALL AP EXAM TEST CENTER POLICIES.**

**I acknowledge that in order to take AP Exams, I am meet at least one of the eligibility categories below:**

- Students who are actively enrolled in secondary school.
- Secondary school-level students who are home schooled, participate in independent study, or attend a virtual school.
- Actively enrolled students who may be prepared to take an AP Exam prior to the ninth grade.
- Recent secondary school graduates who need a specific AP Exam for university admission.
- I acknowledge that I meet the student eligibility criteria and have a legitimate need for AP testing.

## **Candidates testing at authorized centers in India:** Students must be under the age of 21 at the time of the exams in May 2024. (Born after May 31, 2003)

### **Candidates must have original passport on the test day.**

If a student has a legitimate reason for not having their valid, original passports on test day, only the two versions of Aadhaar listed on ap-india.org are accepted. If you review the updated ID policy on ap-india.org, you can incorporate that language into your acknowledgements on the website and registration PDF as well. For example: "I acknowledge that if original, valid passport is not available, then I must have the Aadhaar in either original Letter format or the PVC version with hologram only (both received from UIDAI). No other Aadhaar versions will be accepted." You can also add this to your admission ticket for clarity.

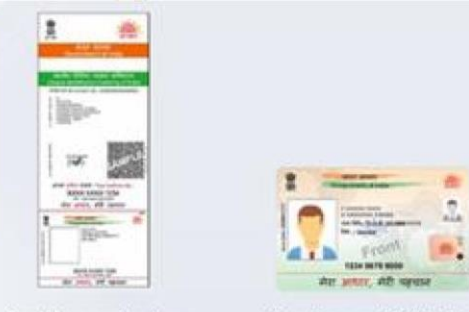

Aadhaar Letter

Aadhaar PVC Card

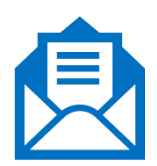

### RECEIVE ADMISSION TICKET FROM TEST CENTER

The test center will provide an admission ticket to you after they have ordered your exams. This ticket is confirmation your seat has been reserved. You will need this ticket on exam day, along with an original, valid passport only, or you will not be able to test.